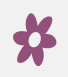

# **KY-Moms MATR. Client Information System**

REVISED FEBRUARY 2024

 $\boldsymbol{\mathbf{x}}$ 

*A collaboration between the Department for Behavioral Health, Developmental and Intellectual Disabilities (DBHDID), and the University of Kentucky Center on Drug and Alcohol Research*

#### **Purpose of the Presentation**

- The purpose of this training is to provide an overview of KY-Moms MATR (KMM) outcome evaluation, the KMM Client Information System (CIS) and the Client Narrative Report.
- This Power Point will show you:
	- The purpose of KMM program outcome evaluation and its components
	- How to navigate the Client Information System (CIS).
	- How to download and save KMM Client Narrative Reports
	- How to discharge clients from KMM

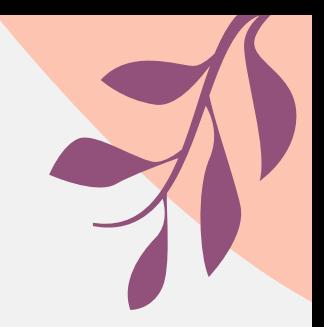

## **What is the Purpose of the KY-Moms Program Outcome Evaluation?**

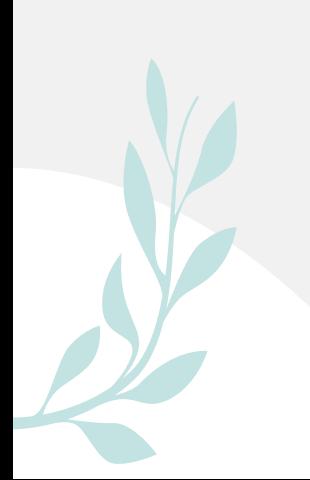

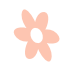

## **KY-Moms MATR Outcome Evaluation?**

- It is a research study designed to measure changes for several key risk factors for at-risk women who are pregnant and participate in KY-Moms MATR case management services.
- The study helps answer key questions posed by legislators, funding agencies, families, and clients regarding the status of clients about 6 months after leaving the program.

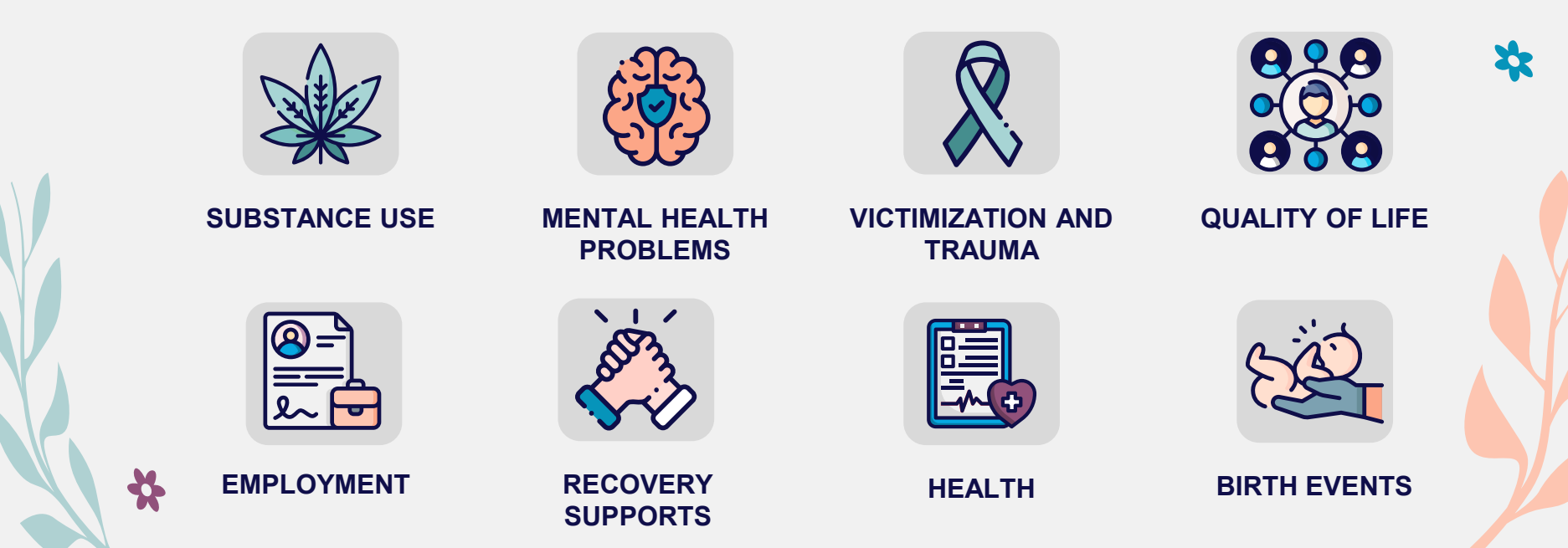

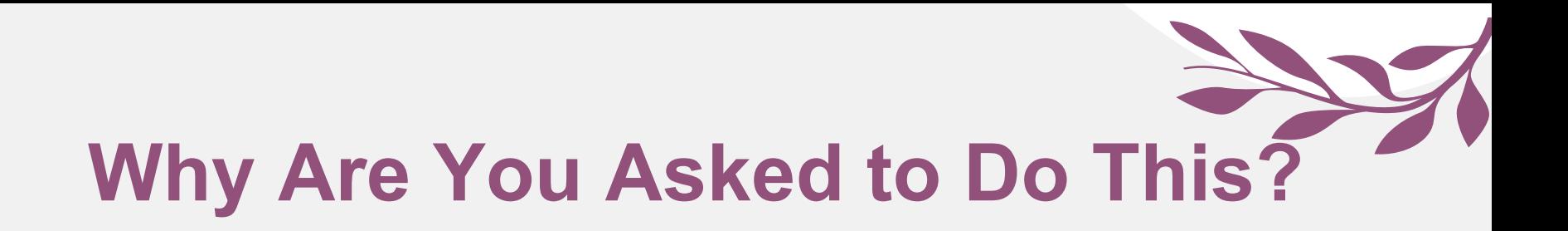

- There are increasing demands from federal and state governments for evidence that programs actually achieve desired outcomes.
- Limited and inaccurate information circulating in the media about what happens with at-risk pregnancies and the *positive impact* your services have in clients' lives.
- **This data collection program will help counteract myths and misinformation. It will provide accurate ways to report Kentucky-specific findings to providers, the public, and to policymakers.**

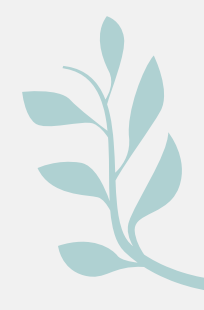

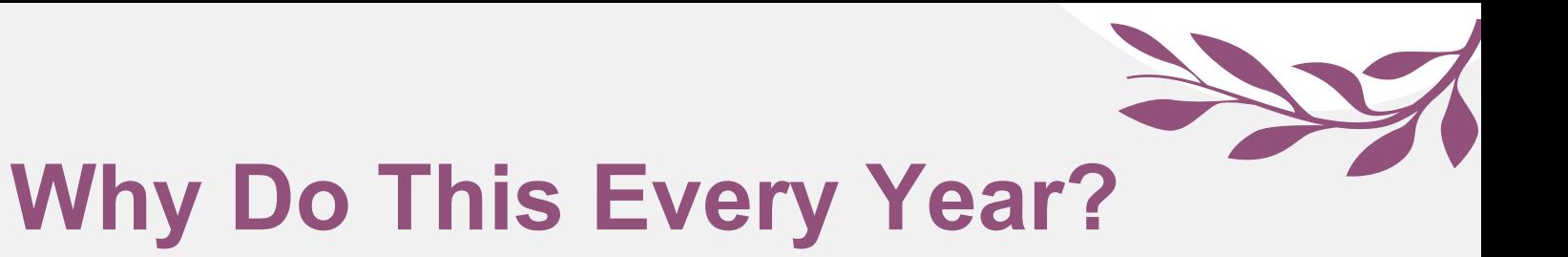

- KY-Moms MATR provides up-to-date data on substance use trends and treatment outcomes.
- Key trends in substance use and policy needs fluctuate annually depending on economic and sociopolitical issues.

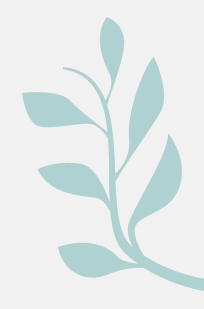

#### **Reports and Data Analysis**

- Annual reports are developed and published for KMM, examining outcomes for the sample of clients who complete a follow-up interview.
- Annual reports, fact sheets, and at-a-glance findings can be downloaded from:<http://cdar.uky.edu/bhos/>.
	- Also available from the website are informational materials including:
		- Client Follow-Up Flyer (explaining study to clients)
		- Client consent form for participation in the follow-up study
		- Website training information

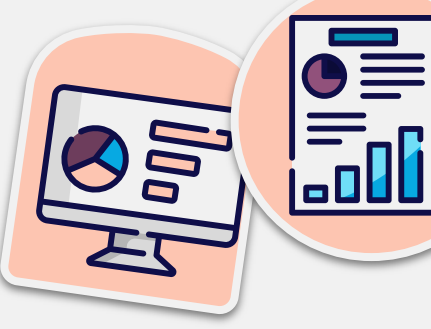

22

#### **Instrument Development**

- KMM is a robust, pragmatic, reliable, and valid **evidencebased assessment**
- The instrument is made up of **five core components** each with strong reliability and validity research support and three supplemental components, most of which have strong reliability and validity research support.
- KMM focuses on **dynamic or changeable factors** that are **sensitive to individual-level change over** time allowing recovery outcomes to be measured
- KMM is appropriate for the **context of Kentucky** and includes measures that consider the unique features of Kentucky as well as factors that contribute to negative birth outcomes $\frac{1}{2}$

22

## **Kentucky in Context**

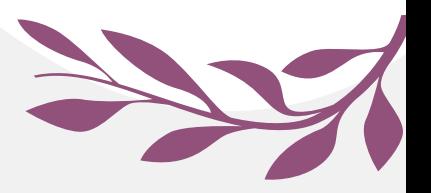

Although Kentucky is represented in a few national datasets, those national studies do not provide the state, county - and regional level data and those national surveys do not consider or account for Kentucky's unique cultural context.

**3RD HIGHEST** IN THE NATION FOR

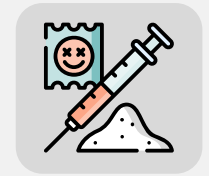

**DRUG DEATHS**

**4TH HIGHEST** IN THE NATION FOR

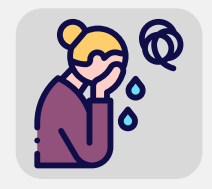

**DEPRESSION**

**2ND HIGHEST** IN THE NATION FOR

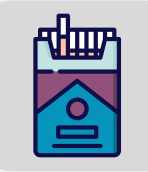

**SMOKING DURING PREGNANCY**

**10TH HIGHEST** IN THE NATION FOR

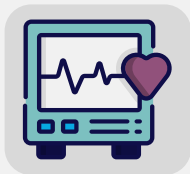

**MATERNAL MORTALITY**

#### **3RD HIGHEST IN THE NATION FOR**

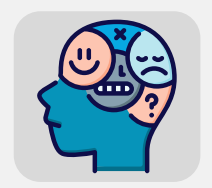

**MENTAL DISTRESS**

**8TH HIGHEST** IN THE NATION FOR

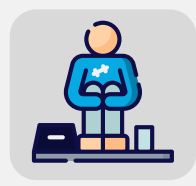

**FOOD INSECURITY**

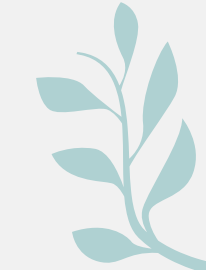

Source: America's Health Rankings 2023 Health of Women and Children Report

#### **Baseline Interview Data: Key Elements 1 6 7 3 5 4 2 Substance Use Mental Health** (anxiety, depression, suicidality) **Quality-of-Life and Emotional Support Living Situation**  (housing, financial struggles) **Intimate Partner Violence and Victimization** The interview takes about **30 minutes** and focuses on key domains including:

**Physical Health** 

*history of prior treatment episodes, program satisfaction and feedback.* 

**Employment History and Current Status** *Also included: Adverse Childhood Events (ACEs), overdose history,* 

# **KY-Moms MATR Has Two Components**

**1 2**

#### **BASELINE INTERVIEWS**

Should be completed at your agency with each new client once the client has completed treatment intake.

At the end of the baseline clients are asked to sign a consent (and provide locator information) for staff from UK CDAR to contact them for a follow-up interview.

No payment to clients for baseline.

Staff can obtain a client narrative report that summarizes the client's status based on how the baseline questions are answered.

#### **FOLLOW-UP INTERVEWS**

6 months after exiting the program, clients who agree to be contacted and who provide at least some valid contact information are contacted.

\*\*\*The discharge data is very important for determining the follow-up date\*\*\*

At the time of the follow-up, clients are provided the opportunity to participate in the follow-up survey (15 minutes) with staff from UK CDAR.

Clients who complete the survey are paid \$20.00 by check or Amazon e-gift card.

## **Best Practices for Follow-up Interviews**

 At the end of the Baseline interview, clients are asked to volunteer for the follow-up part of the study which consists of a 15-20 minute telephone interview about 6 months after they leave the program.

- This is the "research" part of the study. Client participation is completely **voluntary**. There is **compensation** and a **consent form** for the follow-up interview.
- Clients give their consent to participate using an electronic consent form on the web survey, which is approved by the UK Medical Institutional Review Board (IRB).
- Questions on the follow-up interview are very similar to the questions on the Baseline Interview
	- The follow-up interview is shorter than the baseline interview.
		- Questions about lifetime experiences such as the Adverse Childhood Experiences or lifetime treatment episodes are not asked at follow-up.

#### **Follow-Up Interviews**

- UK CDAR contacts clients for the "UK Health Follow-up Study" to see how they are doing 6 months after leaving the program.
	- No information is revealed about the client as UK tries to reach individuals for the interview. We do not tell anyone that the client was a part of the KY-Moms MATR program. It is just referred to as the **UK Health Follow-up Study**.
	- Those clients who **volunteer and complete the follow-up interview** are paid \$20 by check (or Amazon e-gift card) from UK.

## **Follow-up Interviews**

Ÿ.

- Follow-up staff inform clients that **they operate independently from the KY Moms MATR program**.
	- Lack of affiliation of the interviewers with the program ensures more accurate reporting.
- Staff are highly trained and monitored on an ongoing basis by Dr. Logan.
	- The follow-up study is **voluntary,** but it is important to include as many individuals as possible.
		- Every client's treatment experience is unique and important to be included in the study, and the interviewers invest substantial time and effort to reach every client who agrees to participate and who was selected for the study.
		- Upon making contact with the client, **the interviewers will go through the informed consent process with the client a second time**, making sure that they still want to participate in the study.

#### **Follow-up Interview: Protections**

- **Confidentiality protections**
	- **The study is approved by the UK Human Subjects Review** Board.
	- All responses to the follow-up interview are separated in the database from client identifiers and are secured and encrypted.
	- A **Federal Certificate of Confidentiality** ensures researchers cannot be compelled to provide identifying information about clients, even under a subpoena.

22

#### **Contact Information for the Follow-**饮 **Up Interview**

- If the client wants to participate in the follow-up, it is VERY important to:
	- Accurately record maiden names/nicknames for client as well as an address where they receive mail, a home or cell phone number they can be reached on, and an email address.
	- Do not list program's information down for client or staff member as a contact to client because we are unable to contact clients using this information due to program confidentiality requirements.
	- Include contacts of clients and information to aid UK staff in locating clients who may be difficult to reach at follow-up. Female relatives usually knows where the client is.
		- Be sure to let clients know that contacts are only made with these individuals as a way to locate the client, not to discuss any aspect of the survey or program.

## **Baseline Interviews**

- **Best Practice for Conducting the Baseline Interview** 
	- The clinician uses the secure, online Client Information System to guide the interview with the client
		- Efficient: Allows for simultaneous data collection and data entry

#### **Alternative Practice**

- If the clinician does not have online access at the time of the interview (e.g., no Wifi), the clinician can download the Intake Interview PDF before the interview from http://cdar.uky.edu/KY-Moms%20MATR/ and complete the interview on the paper copy
- Will need to enter the information from the paper copy into the online Client Information System within 7 days

## **Best Practices for the Baseline Interviews**

- Baseline data are collected by program staff/clinicians on each client when they begin case management services.
	- **To be completed as soon as possible after beginning the program to accurately represent the client's situation and behavior** *before* **starting services**
- There is **NO compensation** and **NO research consent forms** for *baseline interviews* since the interview is considered part of intake into the program.
- Baseline data is considered program data (rather than research data) as designated by the state.
- Survey components are developed collaboratively with the Division of Behavioral Health leaders and updated regularly

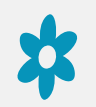

#### **Completing the Baseline Interview Process**

- Once the contact information has been entered, click "submit" to save the interview
- If consent is not given, mark the appropriate response and click "next".
	- *Remember, the survey will be saved and submitted only if the "Submit" button is clicked at the conclusion of the interview.*
	- You can request the client narrative report, which summarizes client responses to the baseline.

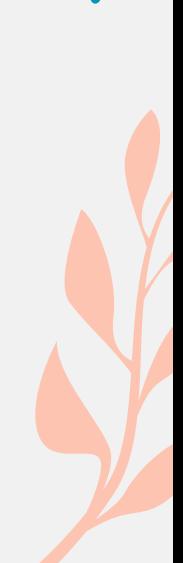

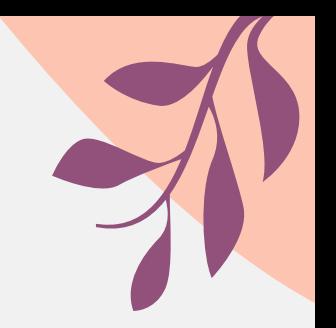

# **Navigating the CIS**

\*

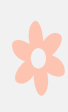

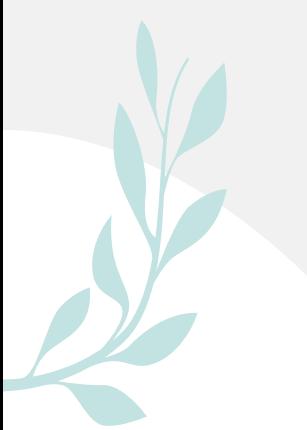

## **KMM Client Information System**

Baseline Interview data are entered into the secure Client Information System (CIS) website: https://cdar.uky.edu/KY-Moms%20MATR/

#### **Program Director or Administrator Access**

- For administrator log-in and password contact Jeb Messer
	- (859-257-1400 or jeb.messer@uky.edu)

#### **Clinician or Staff Access**

- A. Contact your Program Director or Jeb Messer (above) who will assign you a user ID and password
- B. With your password/login ID you can now view the KMM Client Information System at **https://cdar.uky.edu/KY-Moms%20MATR/**
- C. Log-in and view/edit clients, enter new Baseline interviews, and discharge clients

## **KMM Client Information System**

- The next group of slides provides an overview of the KMM Client Information System (CIS) and the Client Narrative Report.
- **This part of the presentation will show you:** 
	- **How to acquire an ID and password for the Client Information** System
	- **How to enter a KMM Intake Interview for a client**
	- **How to use unique features in the KMM Client Information** System
	- **How to download and save KMM Client Narrative Report**
	- **How site administrators can use management features of the** System

## **Logging In**

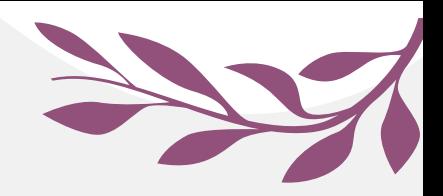

- The KMM Client Information System requires users to have a **unique case-sensitive ID** and **password** assigned to you by your Program Director or supervisor.
- Unique passwords are used to protect security and privacy. Staff can only see their clients if they have their own password and login.
- Once you have your ID and password, you may log on at https://ukcdar.uky.edu/kidsnow

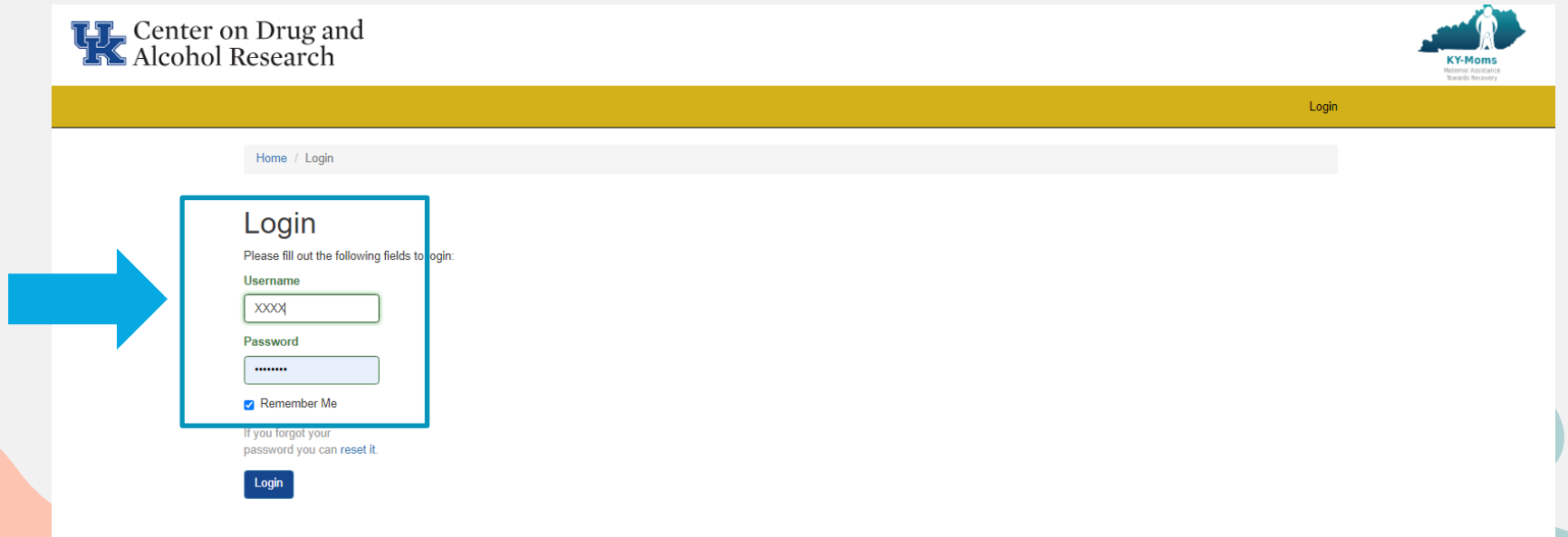

#### **Home Home Screen**

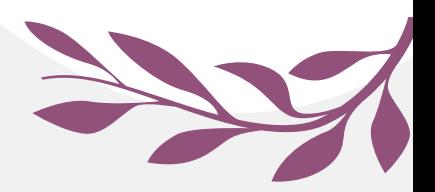

- After logging into the Client Information System, the Home Screen appears.
- Links to useful areas of the website are provided and **notifications and alerts** on the right-hand side of the page.

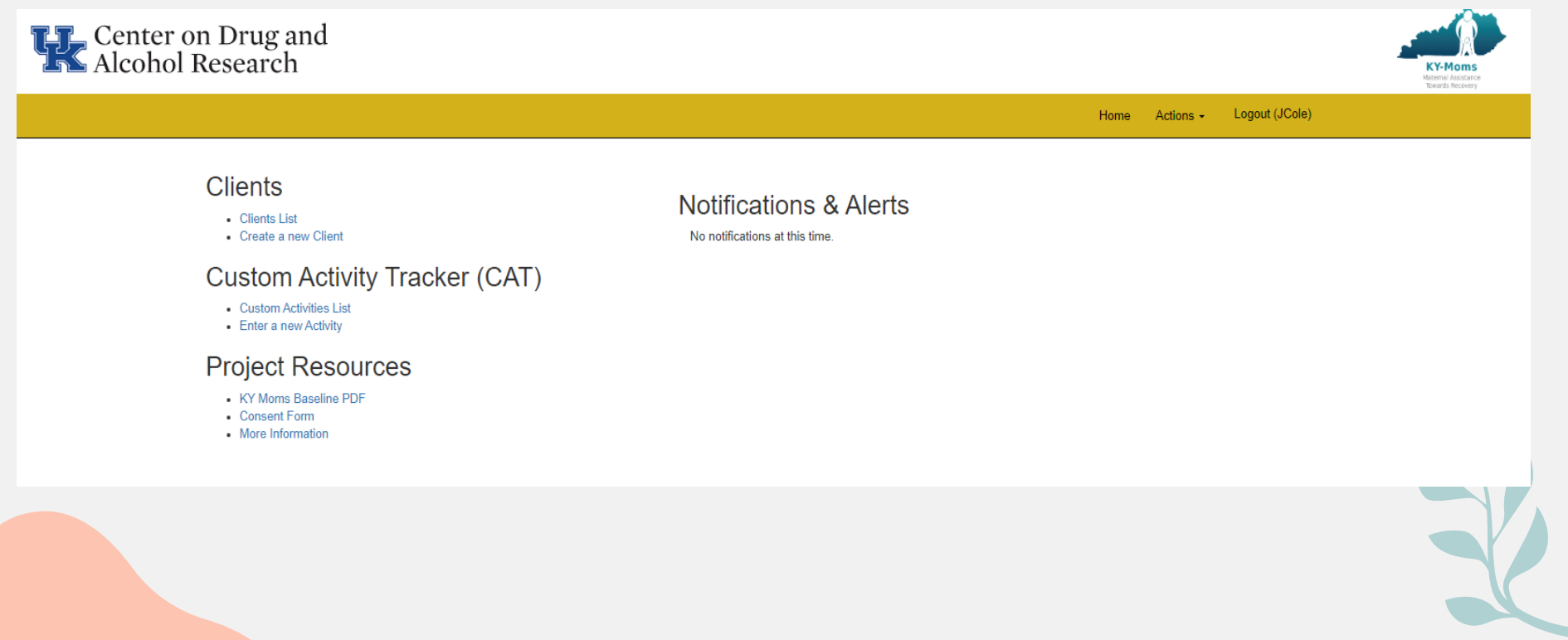

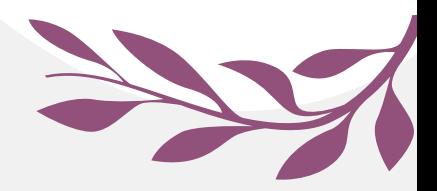

● From the Home Screen, you can **Create a New Client** by clicking on the link across the top or clicking the link under "clients" in the list on the left side of the page. You can also view the **Client List**.

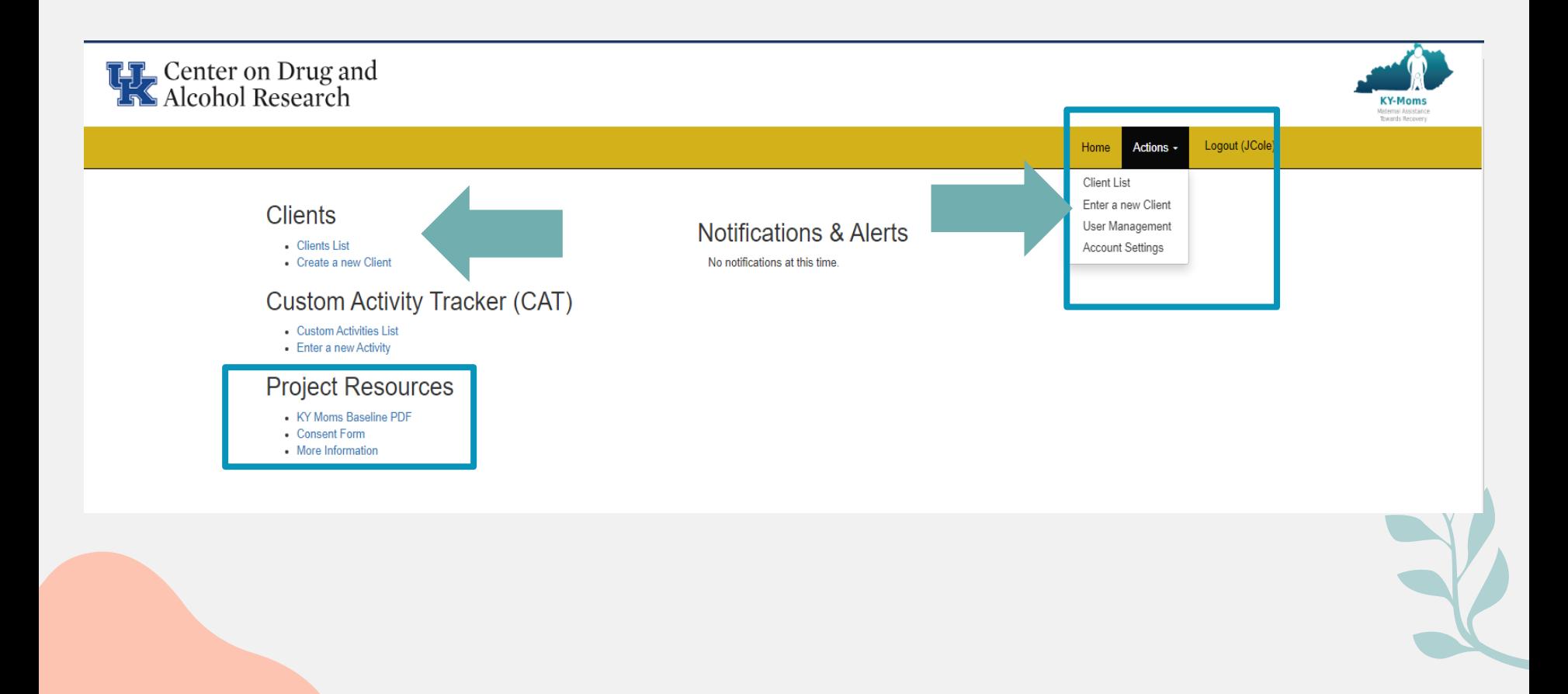

#### **Client List View**

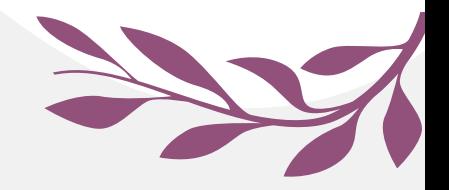

When viewing the **Client List**, you'll be able to:

- 1. Enter a **New Client** into the system.
- 2. View **all clients currently active** for KMM
- 3. View **Inactive/discharged clients**
- 4. View current status/actions needed for all clients

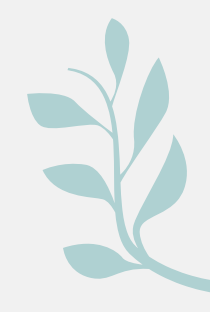

## **Client Information System Navigation Tips**

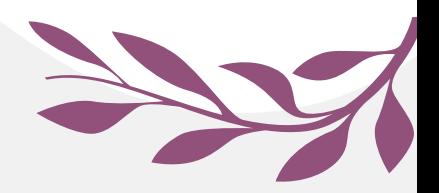

Use the buttons and **links** within the Information Screen to move between client lists, to enter new baselines, and to view or search for information.

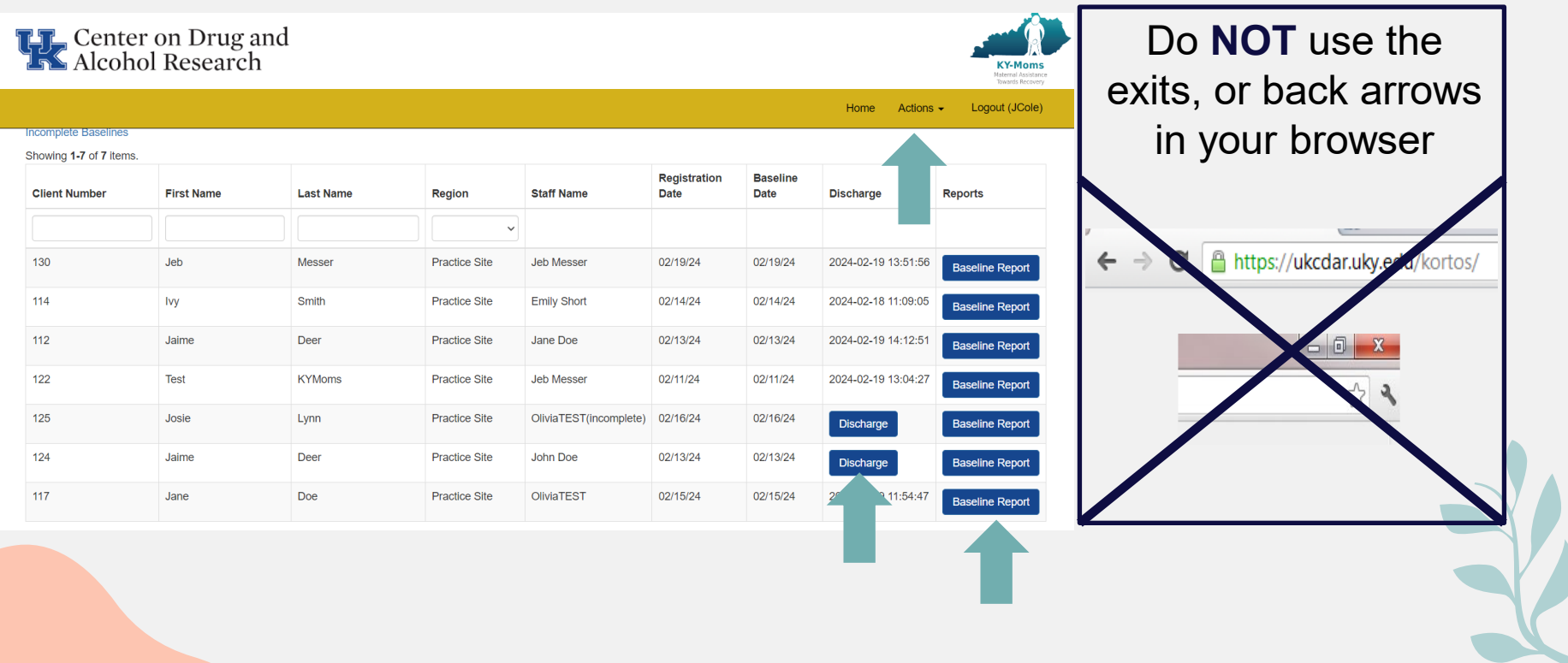

# **Registering a New Client in the Client Information System**

- To be able to enter a Baseline Interview, you first create a record in the system for the client.
- From the Home Screen, select **Create New Client.**
- **Enter the client's first and last** name, social security number, and birthday.
- The site should already be displayed based on your log-in information.
- Click **Create.**

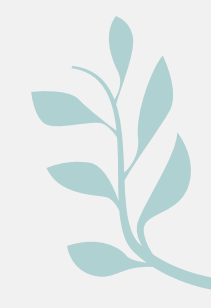

Enter the contact information requested for the Case Manager and then proceed to the client information and enter all required information concerning the client and her pregnancy timeframes (*for a client who has already given birth at the time of admission, this client registration is all that will be entered in the system until the client is discharged*).

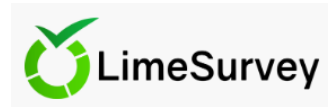

Resume later Exit and clear survey

**Client Entry** 

**KY-Moms MATR - Baseline Interview** 

To track clients accurately and to allow us to contact program staff if we have questions, please enter the contact information for the case manager or admitting staff person.

Name of person interviewing the client with the KY-Moms MATR intake interview:

Please enter phone number in the following format: (###) ### - #####

**Staff Member First and Last Name:** 

**Marigold Tulip** 

mtulip@work.org

**Staff Member email address:** 

Staff Member work phone number:

8595555555

## **Completing a Baseline Interview**

After clients are entered in the system, they will appear in your client list. From here, you can see their status in the system and access other functions such as Baseline Interviews and Discharge questionnaires. To complete a baseline interview, locate the client in your client list and click on Baseline Needed to access the baseline survey.

Follow all on screen instructions and complete all survey answers on each page of the Baseline Survey, clicking "Next" at the bottom of each page. At the conclusion of the survey, be sure to click on the "Submit" button at the bottom of the screen. Only then will the survey data be saved in the system.

**THE Center on Drug and<br>THE Alcohol Research** 

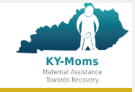

Logout (JCol

Actions  $\sim$ 

Home

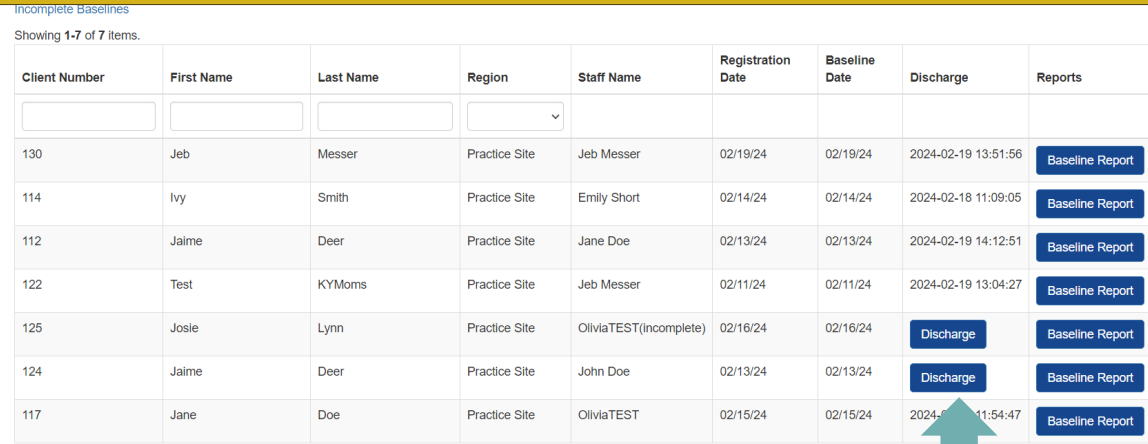

Follow all on screen instructions and complete all survey answers on each page of the Baseline Survey, clicking "Next" at the bottom of each page. At the conclusion of the survey, be sure to click on the "Submit" button at the bottom of the screen. Only then will the survey data be saved in the system.

LimeSurvey

Previous

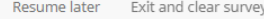

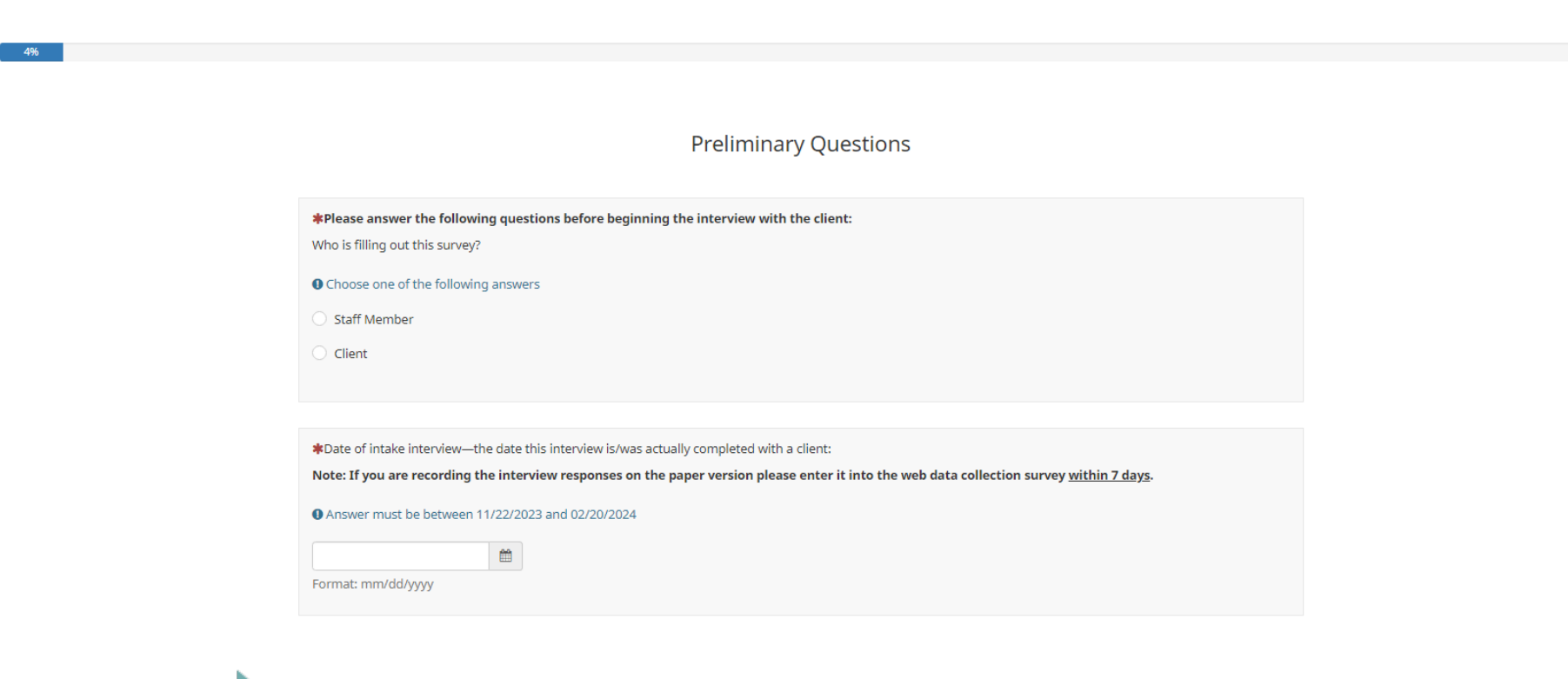

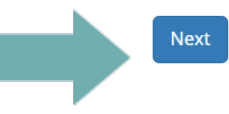

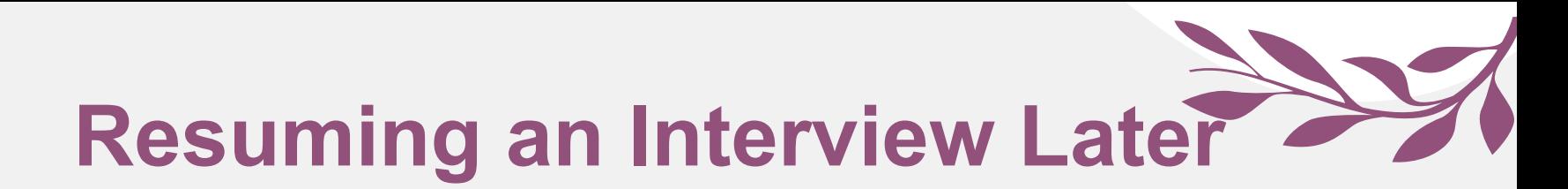

 In the event that you need to interrupt a Baseline survey, but intend to finish at a later time, there is a button at the top-right of each page that will allow you to **Resume later**. Clicking this button will save all of the interview responses up to that point. The saved survey will show up in your client list and you can click on **Resume Saved Baseline** to complete.

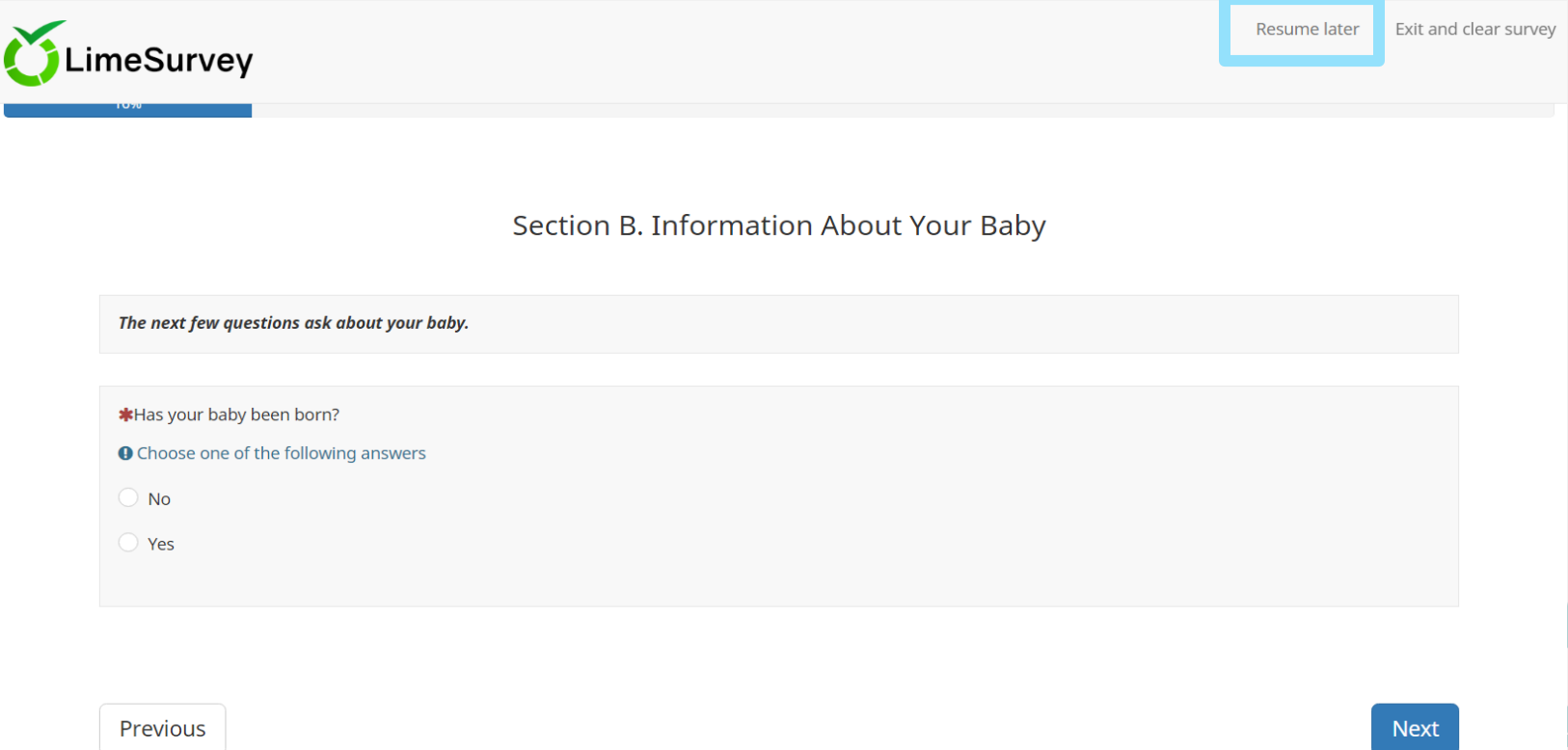

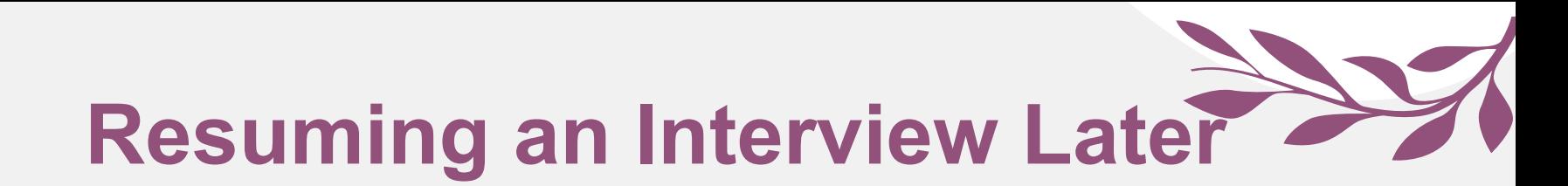

 You may return to an incomplete baseline and complete it within 14 days of when you chose to resume later. After 14 days, the interview will no longer be saved and you will need to begin the interview from the beginning with the client.

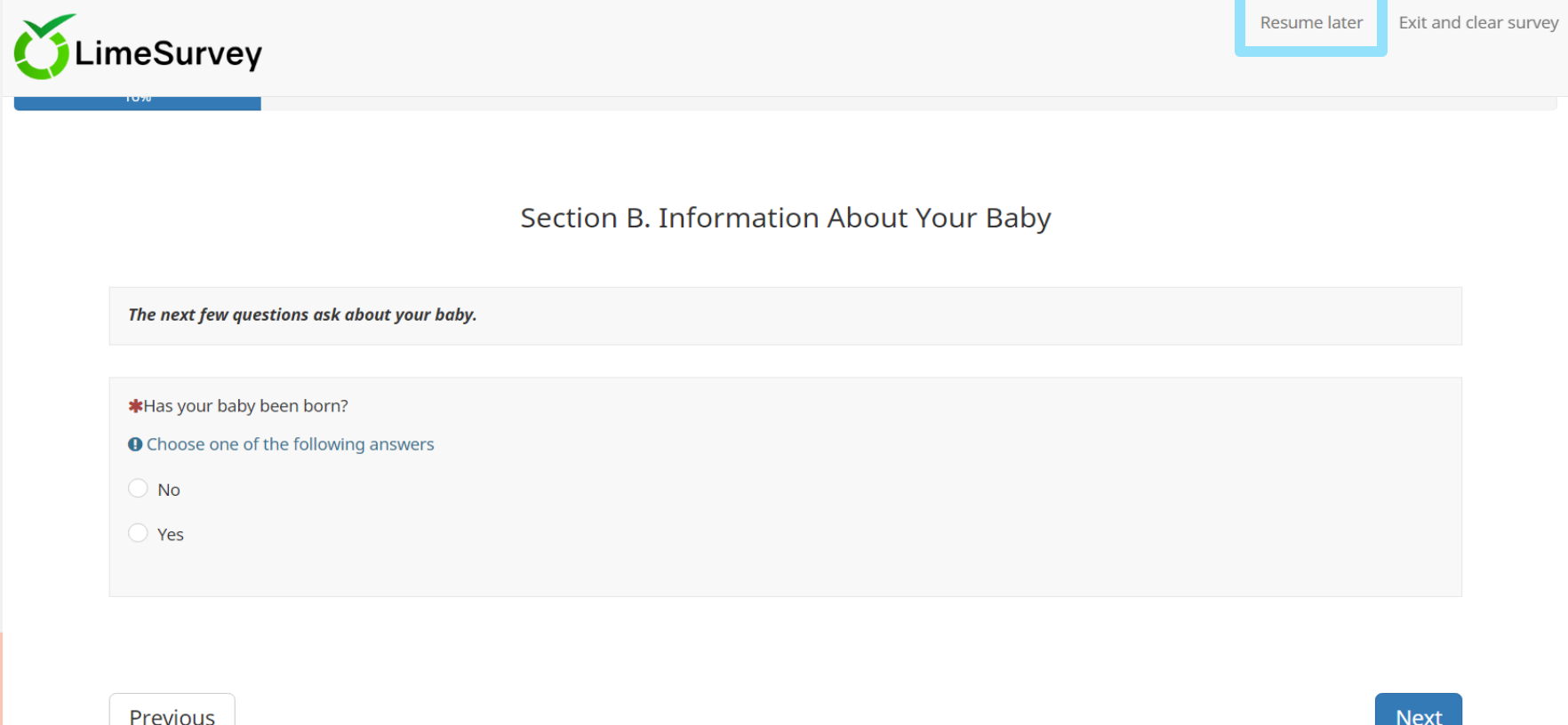

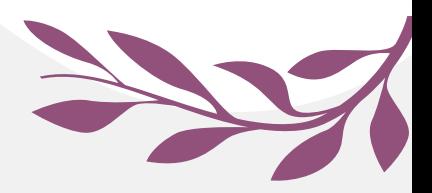

### **Exit and Clear Survey**

**If you have started entering a baseline in error or would like to** delete all of the client's responses and start over, you can click **Exit and Clear Survey** at any time.

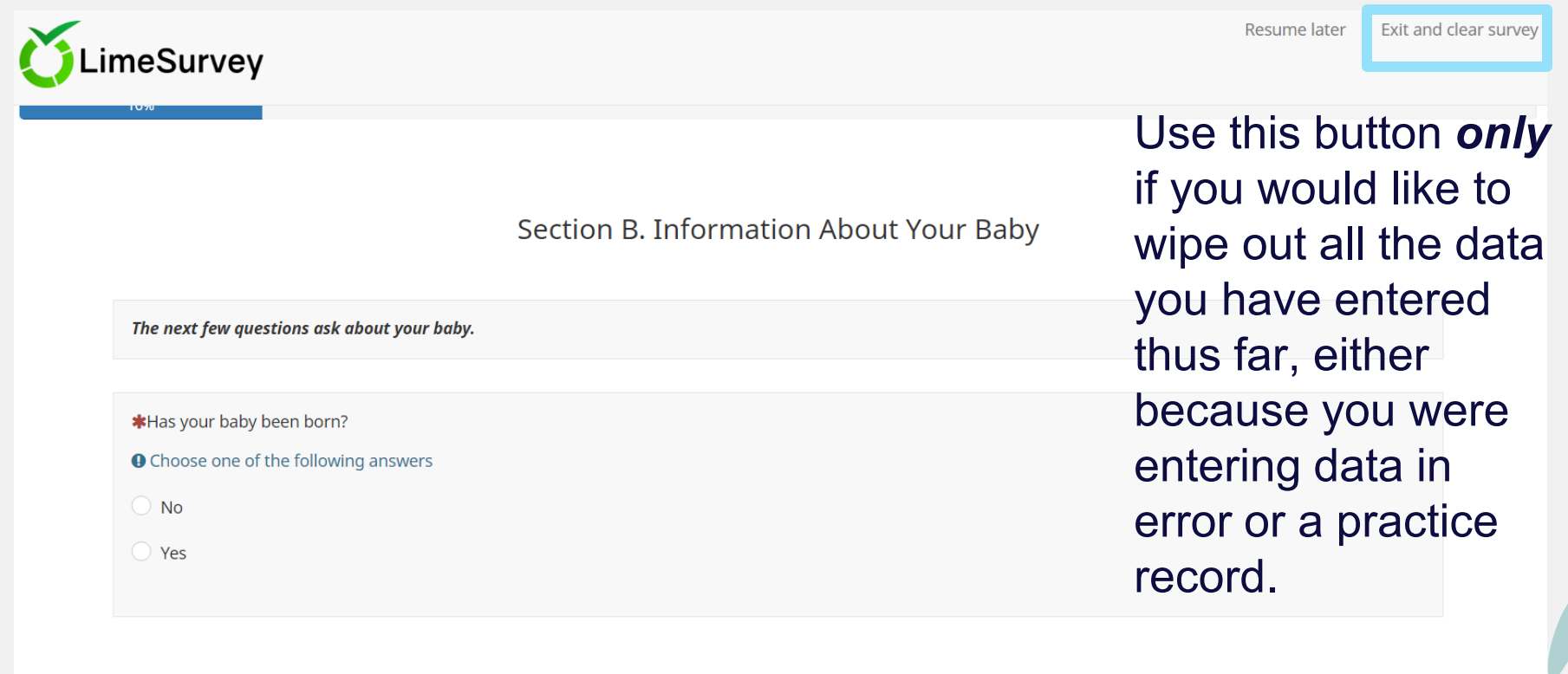

Previous

# **Refreshing the Browser - Client List**

- After you enter a new client in the system, or complete a baseline survey for a client, it should show up in your Client List with the appropriate status. If it does not, select the refresh button on your browser. The images below show three different browser examples.
- The **black** arrow is a **Google Chrome** browser.
- The **red** arrow is an **Internet Explorer** browser.
- The **green** arrow is a **Firefox** browser.
- \*\*\*If you still do not see the client on your list, please contact CDAR. Do not re-enter the data. CDAR contact information is located on the Login page.\*\*\*

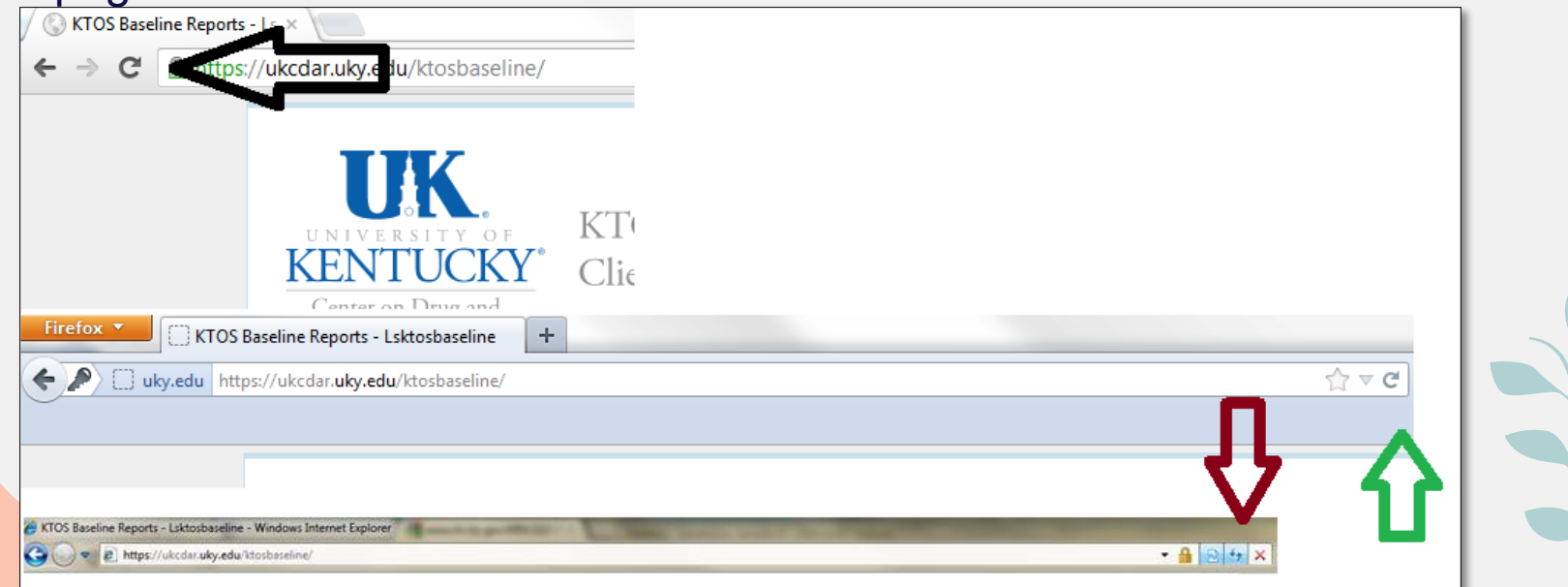

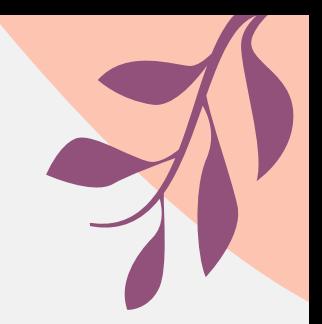

# **KMM Client Narrative Reports**

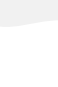

# **View a Client Narrative Report**

The KMM Client Narrative Report will be available for each client who has completed an Baseline Interview. This report compiles responses from the baseline survey into a narrative format which can be modified/printed for your use.

To view the Report, locate the client on your Client List and click on the **Baseline Report** link.

124

117

Jaime

Jane

Deer

Doe

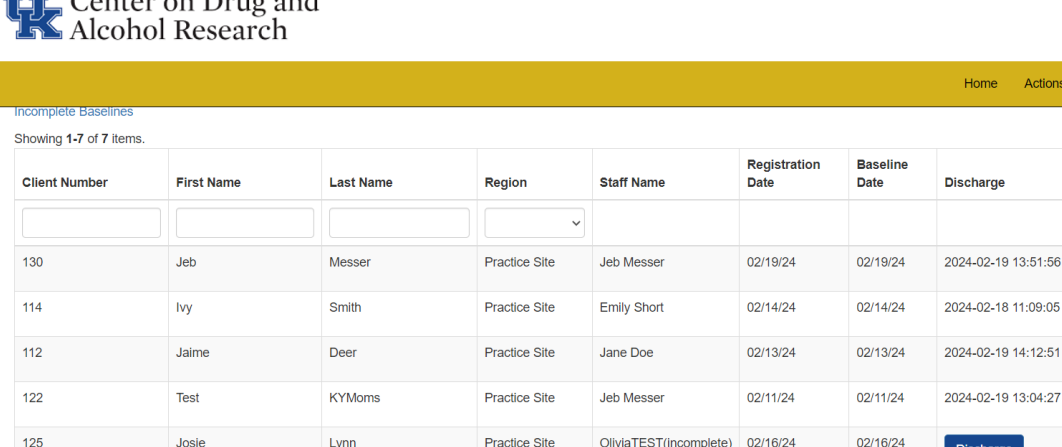

**Practice Site** 

**Practice Site** 

John Doe

OliviaTEST

02/13/24

02/15/24

02/13/24

02/15/24

**Discharge** 

2024-02-19 11:54:4

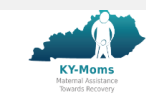

Logout (JCole

**Baseline Repo** 

**Saseline Reno** 

aseline Repor

**Baseline Report Baseline Repor** 

**Baseline Report** 

**Baseline Report** 

Actions -

# **Save and Edit KMM Client Narrative Report**

After the report generation has completed, a link will appear titled **Baseline Report.** To save this file to your computer, right click on the link and choose "Save link as…" or "Save target as…" and select a location on your computer to save the file. Now you may edit it to meet your agency's needs to use as part of your psychosocial for the client.

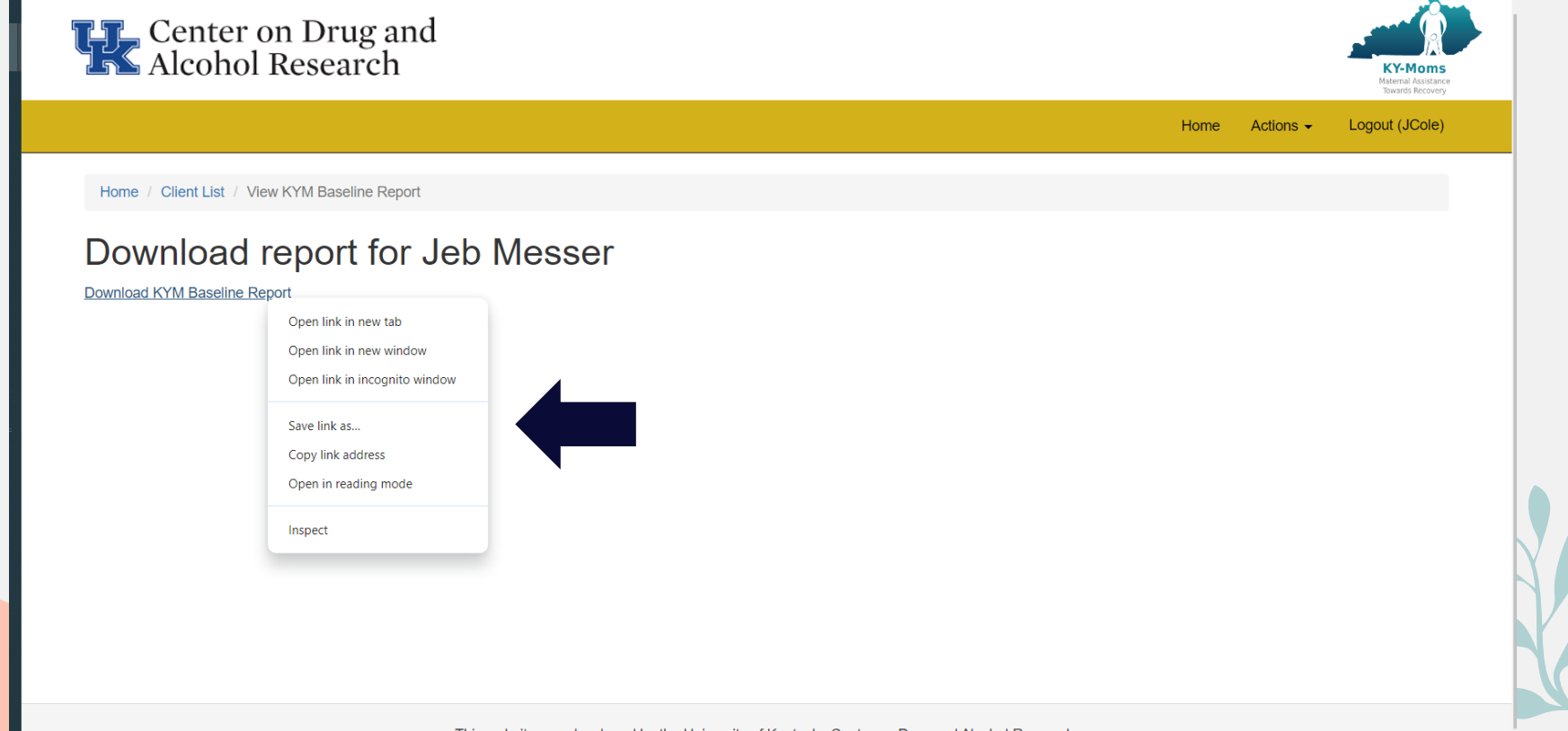

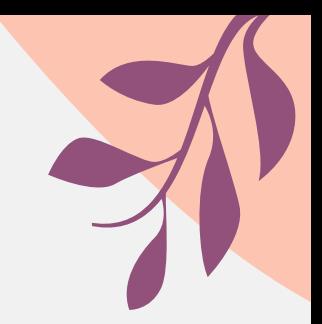

# **Supervisor Reporting Elements**

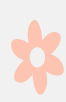

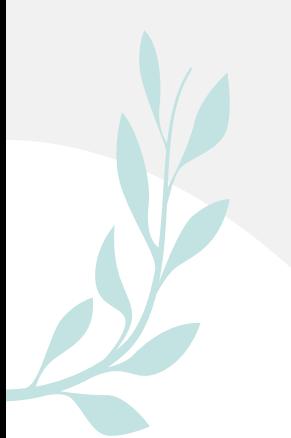

#### **Account Settings**

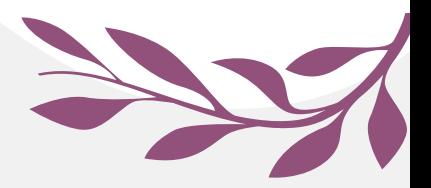

From the Account Settings tab you ma create a user. Clicking on **Create User** brings up the screen. After making any necessary changes the user profile, clic on the **Create** button to save all changes.

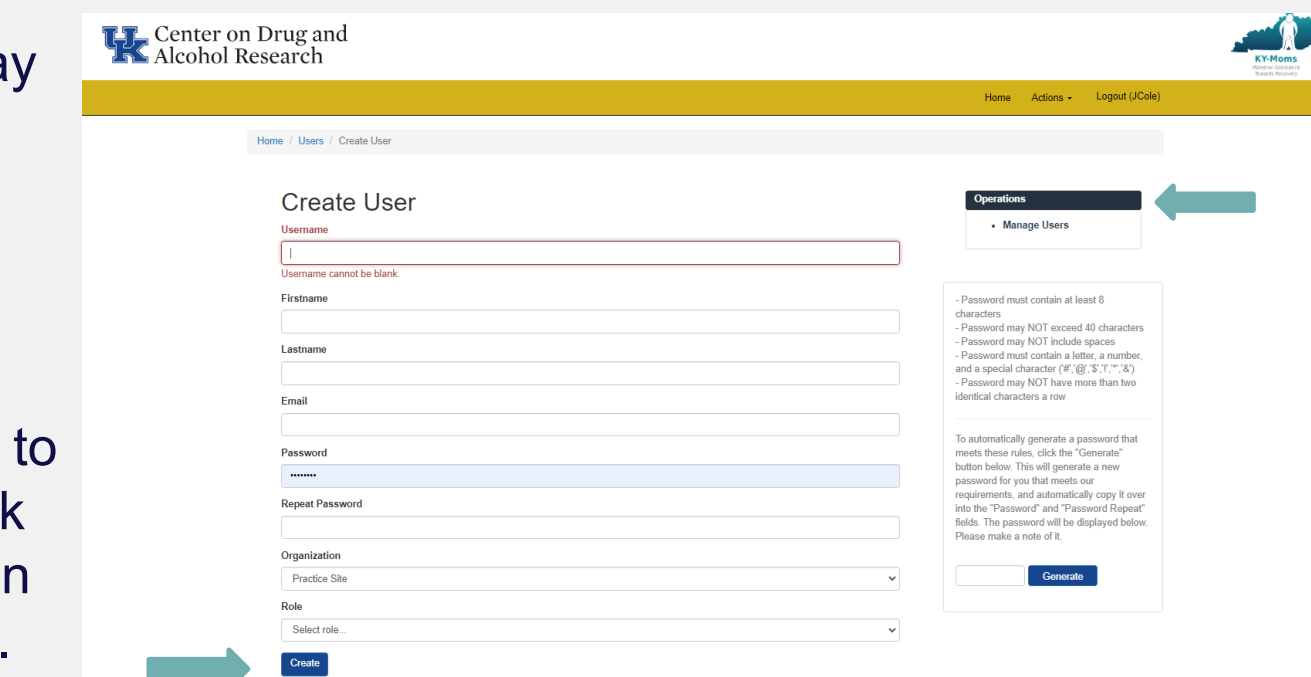

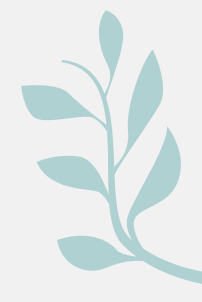

### **Account Settings**

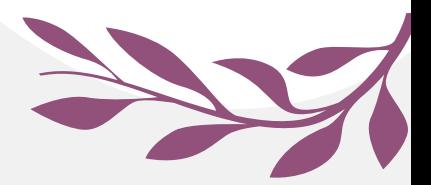

Actions - Logout (JCole)

From the Account Settings tab you may change your password or update information such as name  $\mathbf{F}_{\text{Alcohol Research}}$ or email address Clicking on **Update User**  brings up the screen that allows you to change passwords and other information. After making any necessary changes to the user profile, click on **the Update** button to save all changes.

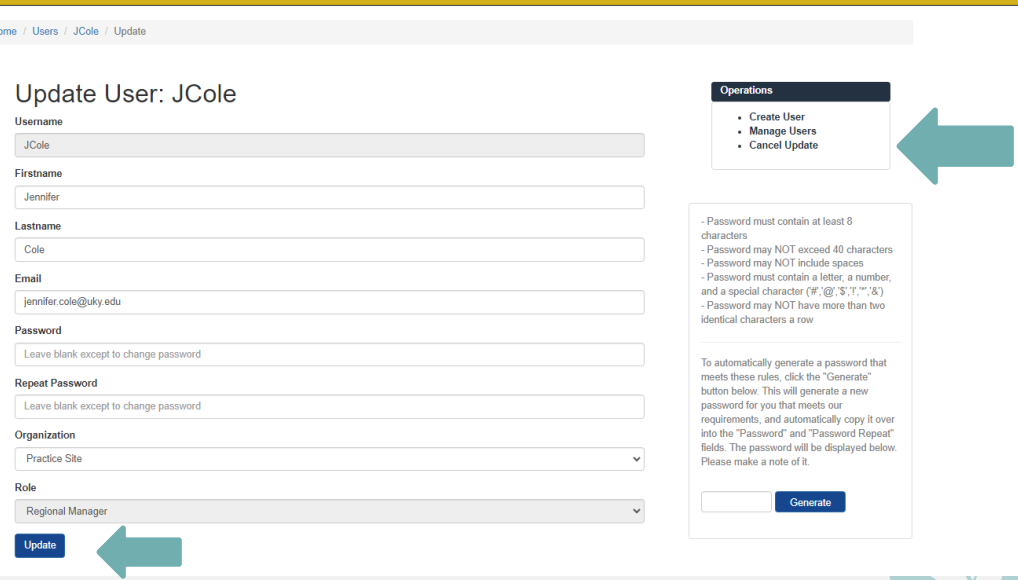

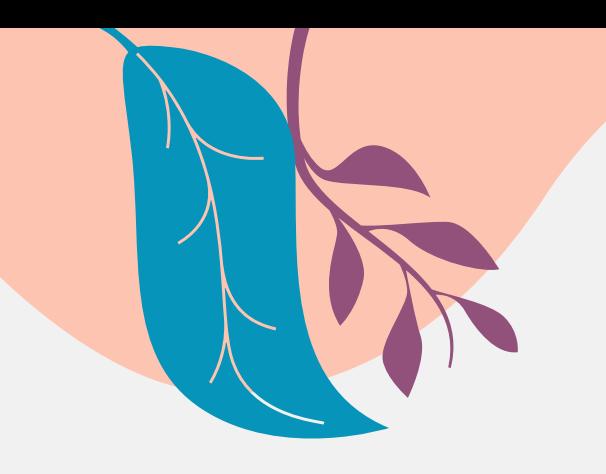

# **Discharging Clients**

☆

☆

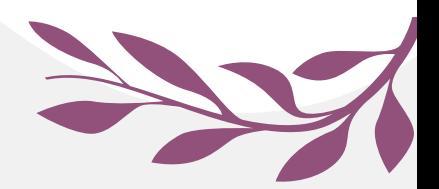

Home Actions - Logout (JCole)

## **Discharging Clients from the Client Information System**

When a client is no longer receiving KY-Moms MATR services, simply click on the **Discharge** link and fill out a very brief discharge form noting the reason for the client leaving services.

**TT** Center on Drug and<br>**TT** Alcohol Research

Home / Client List / Complete Baselines

#### **Complete Baselines**

In any of the filter fields below, type in a whole or partial value and hit ENTER to search. Erasing the text in the field and hitting ENTER will reset the search Type in multiple fields and hit ENTER for an advanced search.

Incomplete Baselines

 $\overline{\mathbf{s}}$ h

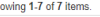

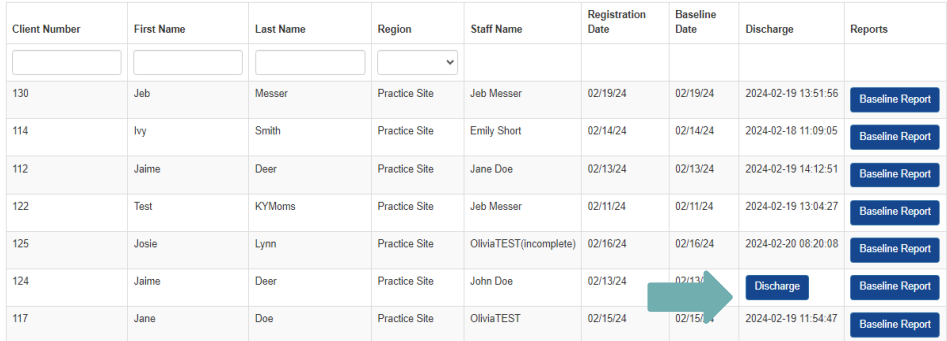

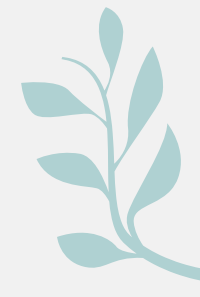

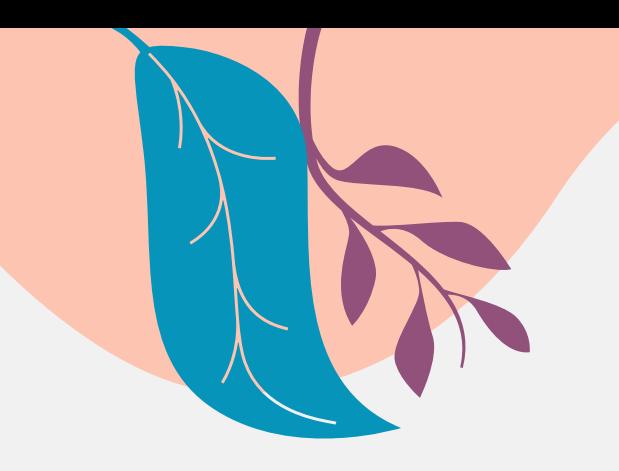

\*

\*

 $\boldsymbol{\mathcal{X}}$ 

# **CAT**

\*

\*

#### **Custom Activity Tracker (CAT)**

**KY-Moms:** Maternal Assistance **Towards Recovery** 

Exit and clear survey

#### **Custom Activity Tracker**

#### Instructions:

The KY-Moms CAT was developed to track the activities of the program staff. The program does many wonderful activities beyond working with clients but those activities are often not recognized or counted particularly for funders.

The CAT was developed to help funders understand the big picture of what the KY-Moms program does for the community and state as a whole. It is important to put all of the activities into the tracker in a timely fashion so that the reports to funders are accurate.

Please keep in mind:

1. This information pertains to all activities that KY-Moms case managers many be involved in.

2. All staff meetings, trainings, and quarterly meetings should be entered as Staff Development.

3. Baby Showers mean different things to different regions. It is acceptable to put "Baby Shower" in the Activity Title, as long as you use the appropriate Activity Type.

Thank you for the great work you are doing!

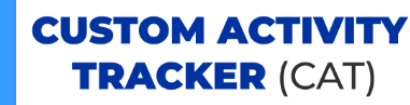

**Next** 

#### **Custom Activity Tracker (CAT)**

You can create new activities in the CAT or edit existing activities. You may also create a report.

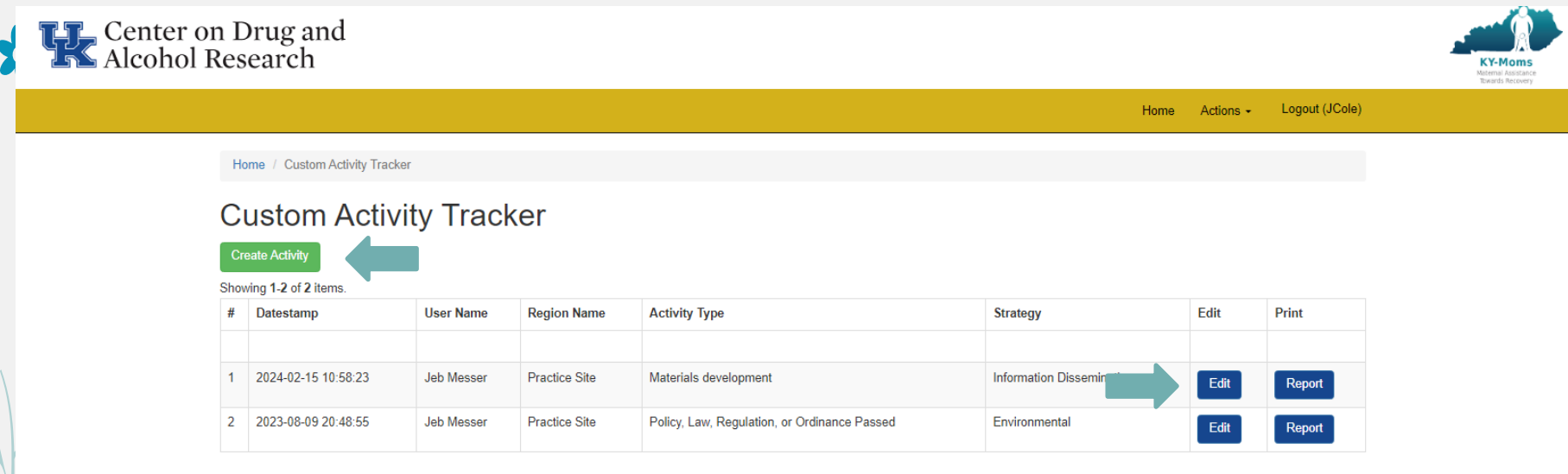

## **Custom Activity Tracker (CAT)**

At the conclusion of the survey, be sure to click on the "Submit" button at the bottom of the screen. Only then will the survey data be saved in the system.

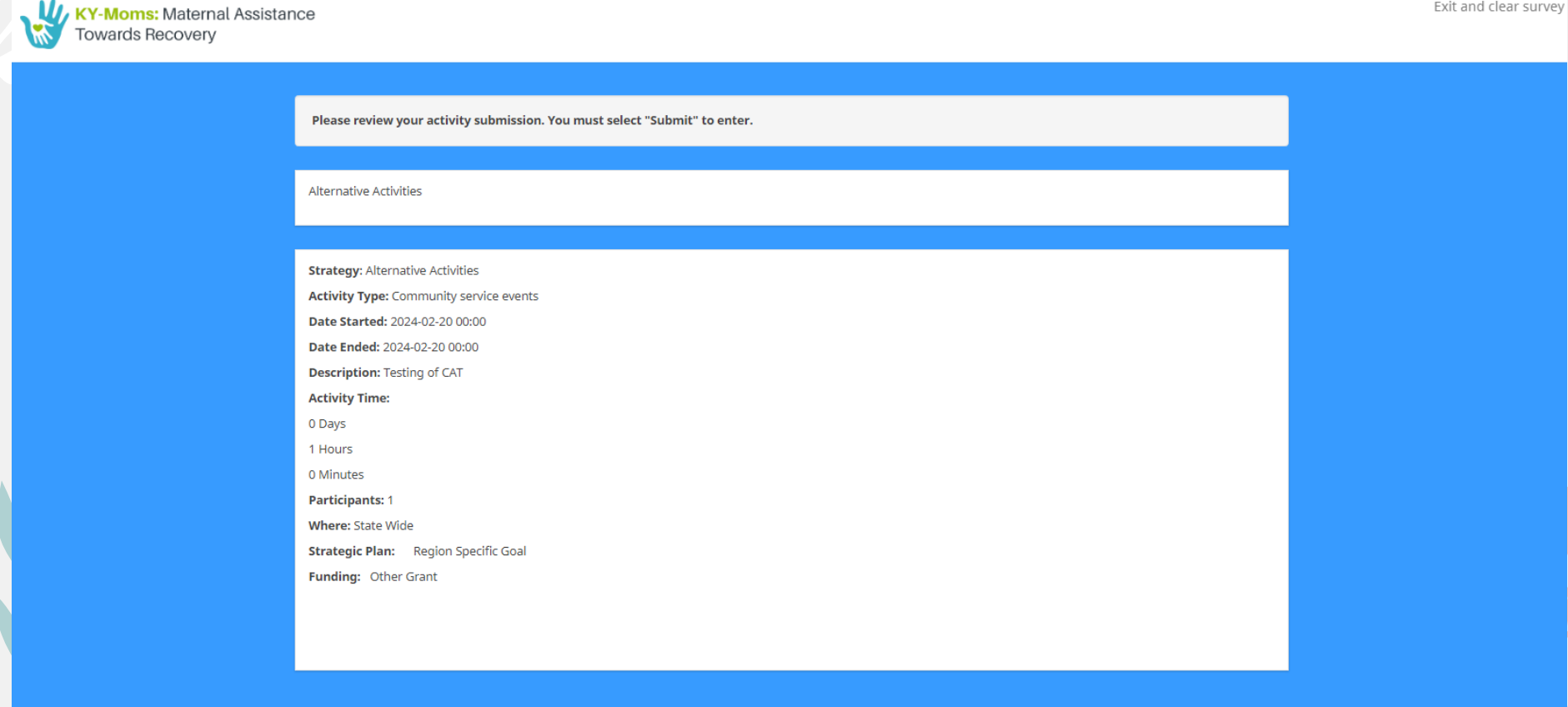

Previous

**Submit** 

- The KMM outcome evaluation provides Kentucky with information about who is served by the program as well as outcomes, risk and protective factors associated with outcomes, and program satisfaction/feedback.
	- KMM data provides program quality indicators (e.g., client-level outcomes)
	- Because KTOS is collected annually, trends over time in Kentucky are presented in annual reports.

22

- The intake surveys are conducted by staff and are not considered research data.
	- Follow-up surveys are conducted by UK CDAR interviewers who are trained and monitored.
- The CIS provides a one-stop shop for entering the intakes and obtaining a client narrative report as well as discharging clients.
- Program managers/supervisors can also obtain a variety of other reports through the CIS.
	- All staff can enter activities they engage with daily into the CAT.
	- All the data entered into the CIS is behind UK Medical Center firewalls and identifying information is encrypted.

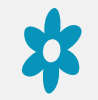

#### **Questions? Need more help?**

Contact us and we'll be glad to help you!

#### **KMM Technical Questions**

o Jeb Messer 859-257-1400 or jeb.messer@uky.edu

#### **Programmatic or KMM Questions**

 $\circ$  TK Logan 859-257-8248 or tklogan@uky.edu

#### **Need a unique log-on ID and/or password**

○ Contact your Program Director

#### **Web address for KMM Client Information System**

<sup>o</sup> https://ukcdar.uky.edu/kidsnow

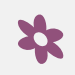